# **GETRIEBEBAU NORD**

Member of the NORD DRIVESYSTEMS Group

**Getriebebau NORD GmbH & Co. KG** Getriebebau-Nord-Straße 1 • 22941 Bargteheide, Germany • www.nord.com

#### **SK TU4-CAO-M12-C Materialnummer: 275 281 251**

#### **CANopen® – Externe Busschnittstelle**

Die Busschnittstelle darf nur von qualifizierten Elektrofachkräften installiert und in Betrieb genommen werden. Eine Elektrofachkraft ist eine Person, die aufgrund ihrer fachlichen Ausbildung und Erfahrung ausreichende Kenntnisse besitzt hinsichtlich

- des Einschaltens, Abschaltens, Freischaltens, Erdens und Kennzeichnens von Stromkreisen und Geräten,
- der ordnungsgemäßen Wartung und Anwendung von Schutzeinrichtungen entsprechend festgelegter Sicherheitsstandards.

## **GEFAHR**

#### **Gefahr eines elektrischen Schlags**

Der Frequenzumrichter führt nach dem Abschalten bis zu 5 Minuten gefährliche Spannung.

• Arbeiten nur bei spannungsfrei geschaltetem Frequenzumrichter durchführen und Wartezeit von mindestens 5 Minuten nach dem netzseitigen Abschalten beachten!

#### **Gültigkeit des Dokuments**

Dieses Dokument ist nur zusammen mit der Betriebsanleitung des jeweiligen Frequenzumrichters und dem Handbuch für die Buskommunikation dieser Busschnittstelle (La siehe Überblick am Ende des Dokumentes) gültig. Nur mit diesen Dokumenten stehen alle für die sichere Inbetriebnahme der Busschnittstelle und des Frequenzumrichters erforderlichen Informationen zur Verfügung.

#### **Lieferumfang**

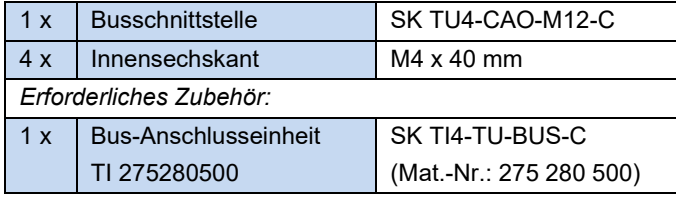

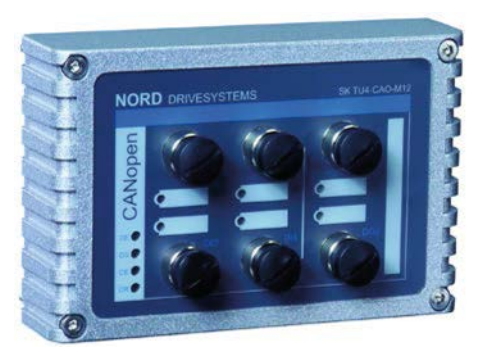

#### **Einsatzbereich**

Externe Technologiebox zur Anbindung eines dezentralen Frequenzumrichters (NORDAC *BASE*, NORDAC *FLEX*) an einen Feldbus vom Typ **CANopen**. Die Busschnittstelle kann an oder in die unmittelbare Umgebung des Frequenzumrichters montiert werden. Sie wird über den Systembus mit dem Umrichter verbunden und kann bis zu 4 Frequenzumrichter direkt ansprechen. Es stehen 4 digitale Eingänge und 2 digitale Ausgänge zur Verfügung.

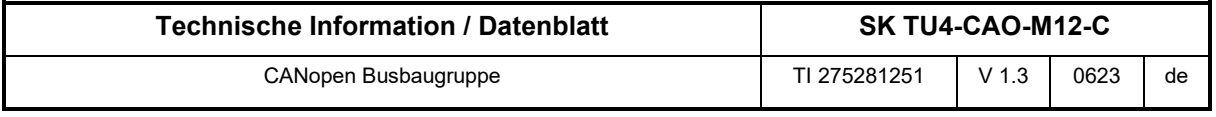

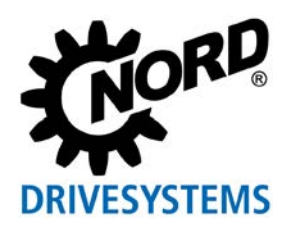

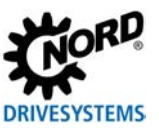

#### **Technische Daten**

*Busschnittstelle*

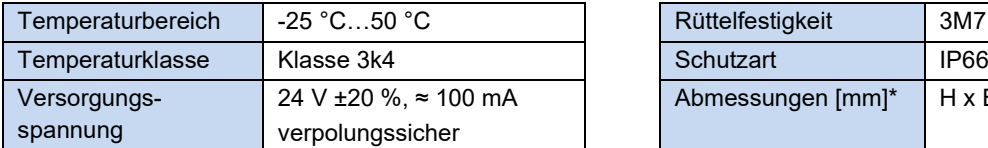

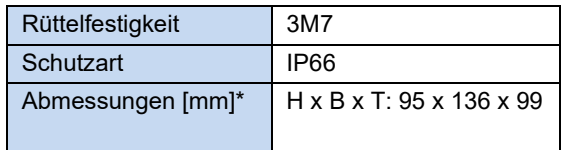

\* Busschnittstelle montiert auf Bus-Anschlusseinheit

Tiefe: 108 mm mit Abdeckkappen auf M12-Anschluss

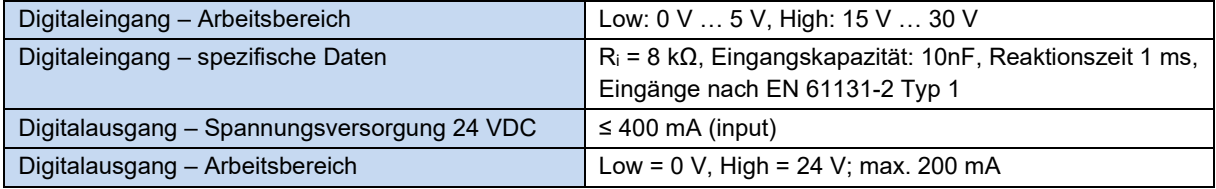

#### *Busspezifikation*

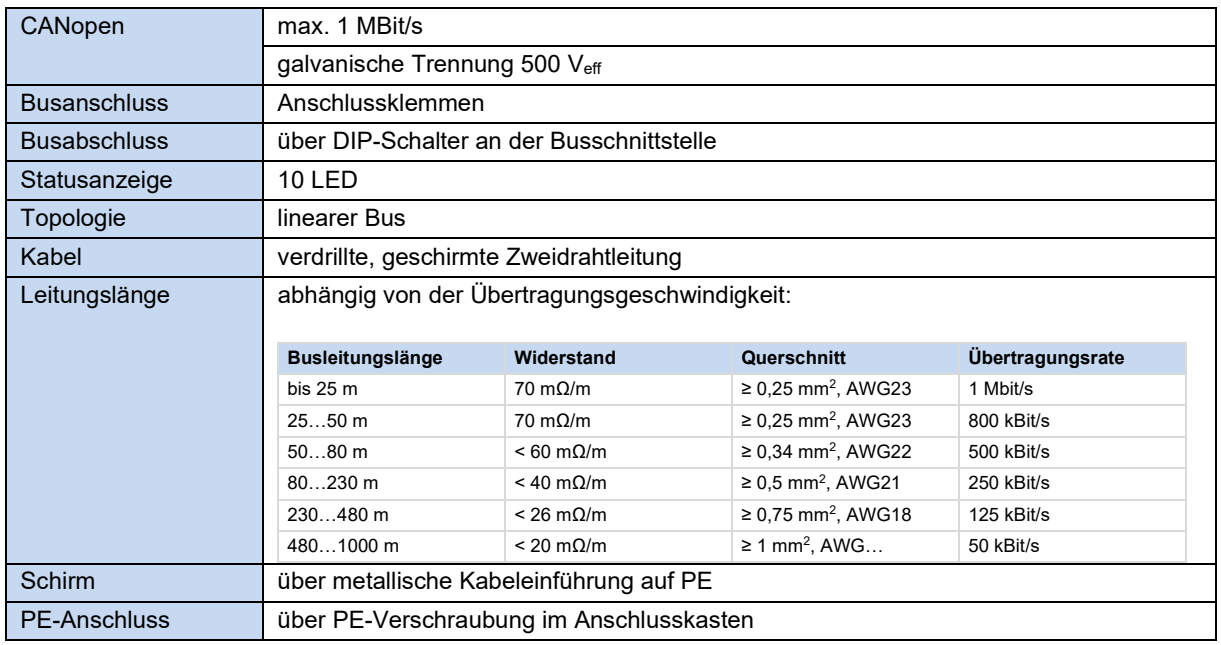

#### *Leistung*

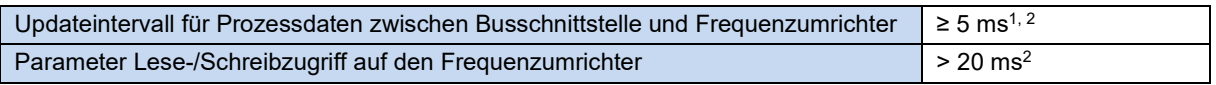

1 abhängig von der Busauslastung

2 abhängig von der Einstellung des Parameter **P153 Min. Systembuszyklus**

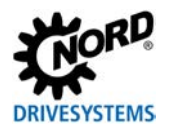

#### **Merkmale der Busschnittstelle**

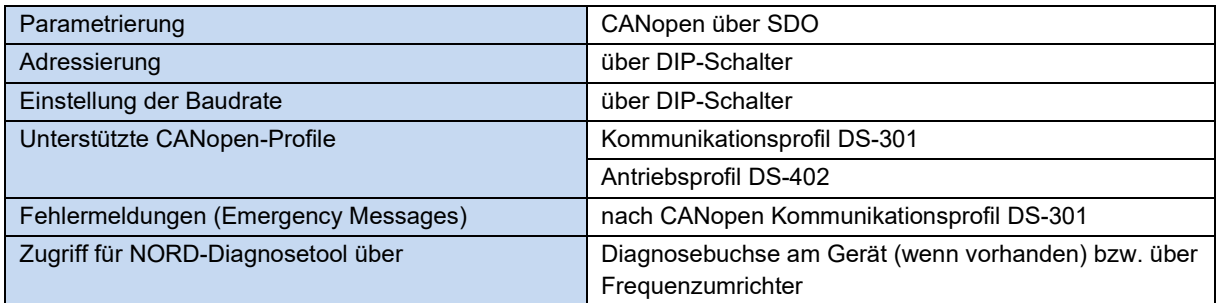

#### **Montage**

Busschnittstelle auf die passende Anschlusseinheit (SK TI4-TU-…) setzen und mit den 4 beiliegenden Innensechskant-Halsschrauben M4 x 40 mm verbinden (Anzugsdrehmoment 2 Nm). Details zur Montage sind im Datenblatt der betreffenden Anschlusseinheit beschrieben.

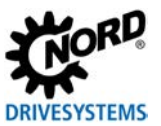

#### **Anschlüsse**

Der Anschluss der Feldbus-, Signal- und Steuerleitungen erfolgt über die Bus-Anschlusseinheit **SK TI4-TU-BUS(-C)**.

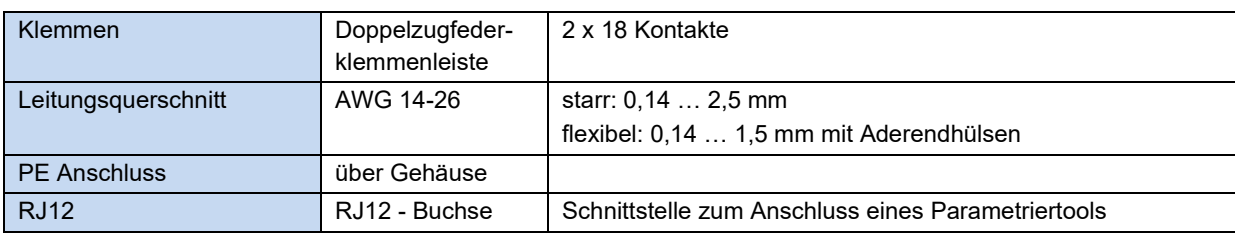

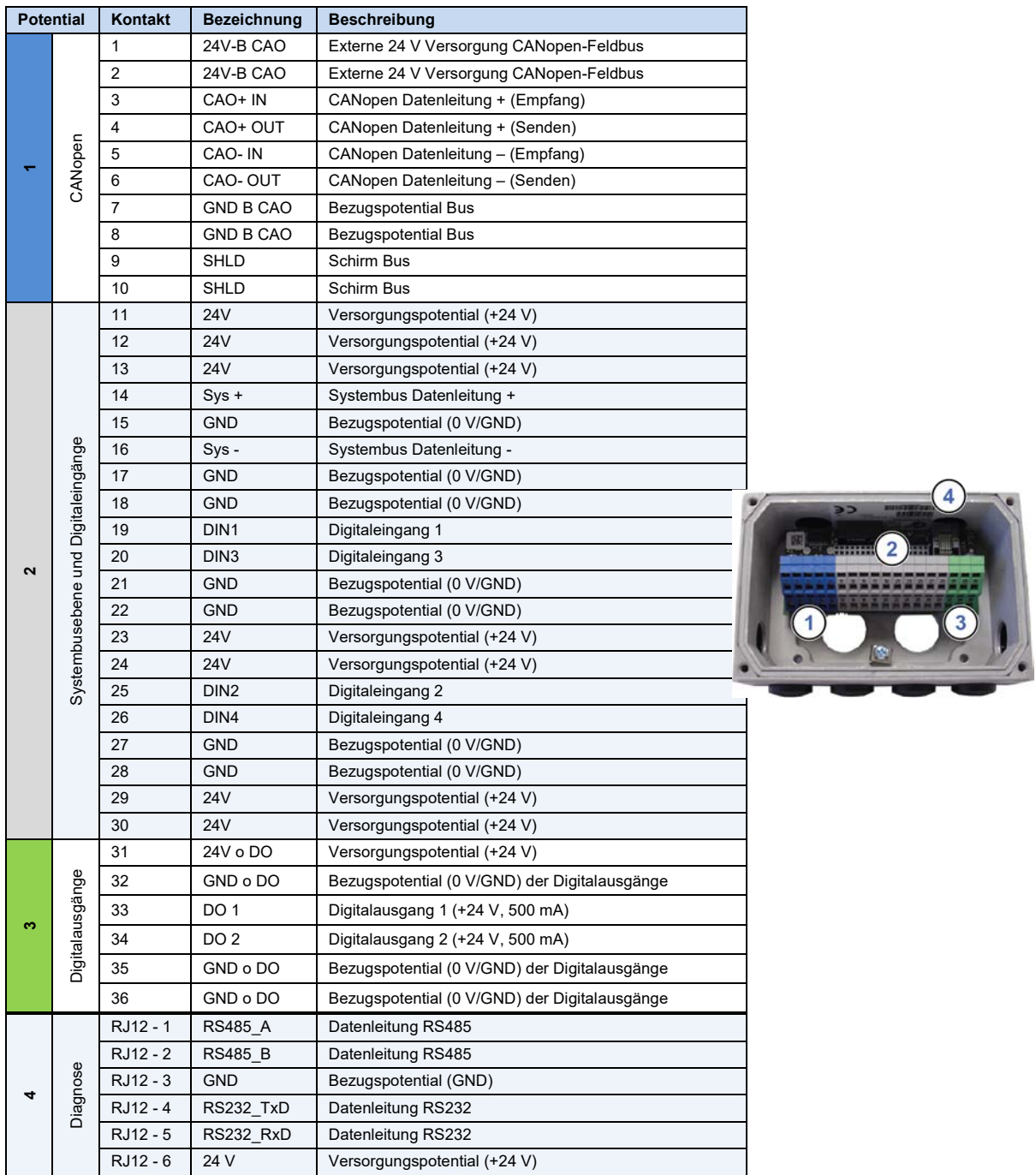

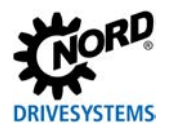

#### *Anschlussbeispiele*

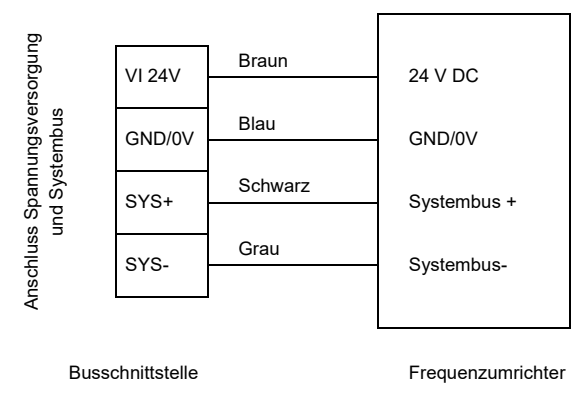

Alternativ zum Anschluss an der Bus-Anschlusseinheit können bis zu 4 Sensoren (Digitaleingänge DI1…DI4) und bis zu 2 Aktoren (Digitalausgänge DO1…DO2) mit handelsüblichen M12- Systemsteckern über die M12-Buchsen an der Vorderseite der Busschnittstelle angeschlossen werden. Die Kontakte 19, 20, 25, 26, 33 und 34 der Bus-Anschlusseinheit dürfen in dem Fall nicht genutzt werden.

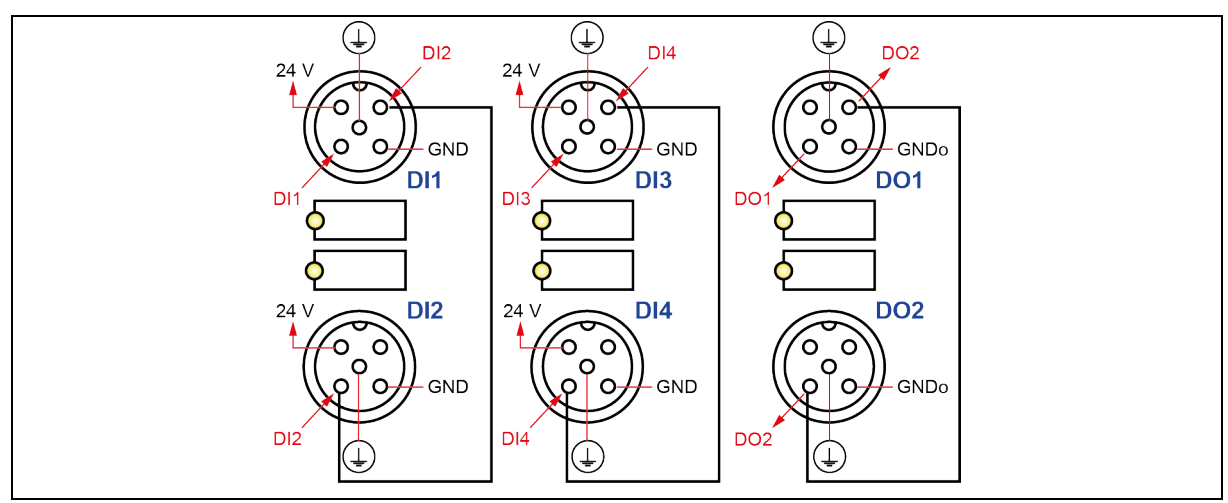

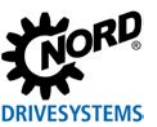

#### **Konfiguration**

Über die DIP-Schalter werden die Busadresse (Knoten-ID) der Busschnittstelle (1) und die Baudrate (2) eingestellt. Die Einstellung der DIP-Schalter ergibt den Knoten-Identifier, der nach einem "Power On" der Busschnittstelle eingelesen wird.

Handelt es sich bei der Busschnittstelle um den letzten Teilnehmer am CANopen-Feldbus oder NORD-Systembus, muss der Abschlusswiderstand (3) aktiviert werden.

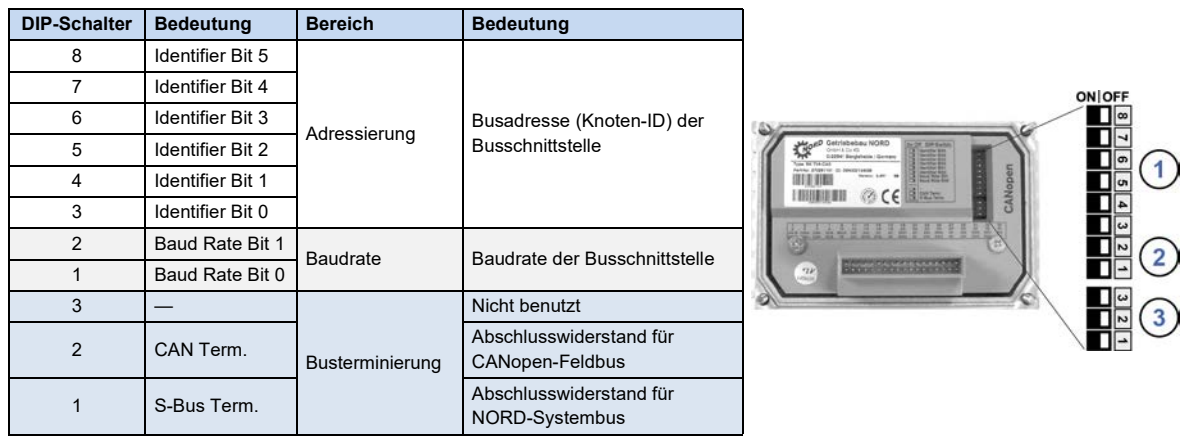

Werkseinstellung DIP-Schalter: **OFF**

1. Adressierung (DIP 8…3)

Die Einstellung der Knoten-ID erfolgt binär codiert über die DIP-Schalter 8…3. Adressbereich "1"... "63".

2. Baudrate (DIP 2…1)

Die Einstellung der Baudrate erfolgt binär codiert über die DIP-Schalter 2…1.

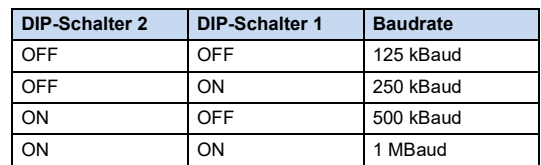

3. Abschlusswiderstand (DIP 3…1)

DIP-Schalter 2 in Stellung "ON", wenn die Busschnittstelle der letzte Teilnehmer am Feldbus ist. DIP-Schalter 1 in Stellung "ON", wenn die Busschnittstelle der letzte Teilnehmer am NORD-Systembus ist.

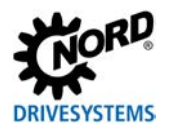

#### **LED Anzeigen**

Die Visualisierung von Betriebszuständen der Busschnittstelle erfolgt über LED-Anzeigen.

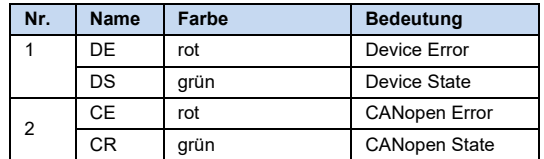

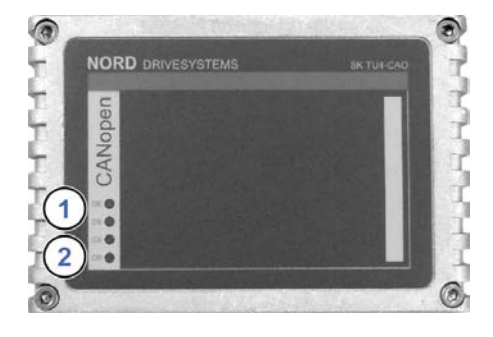

#### *CANopen-spezifische LED*

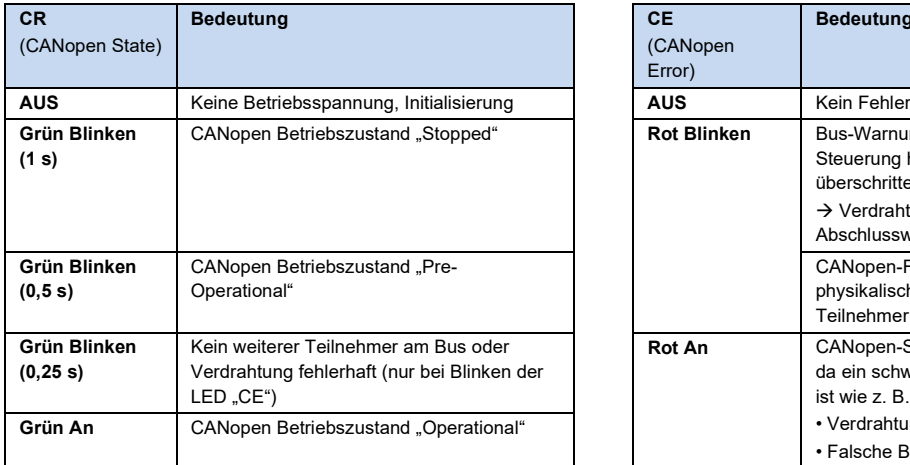

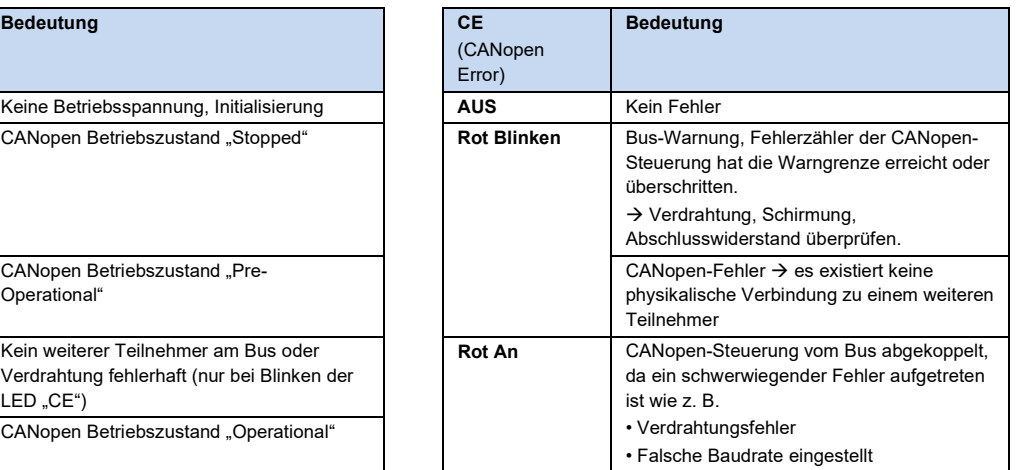

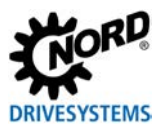

### *NORD-spezifische LED*

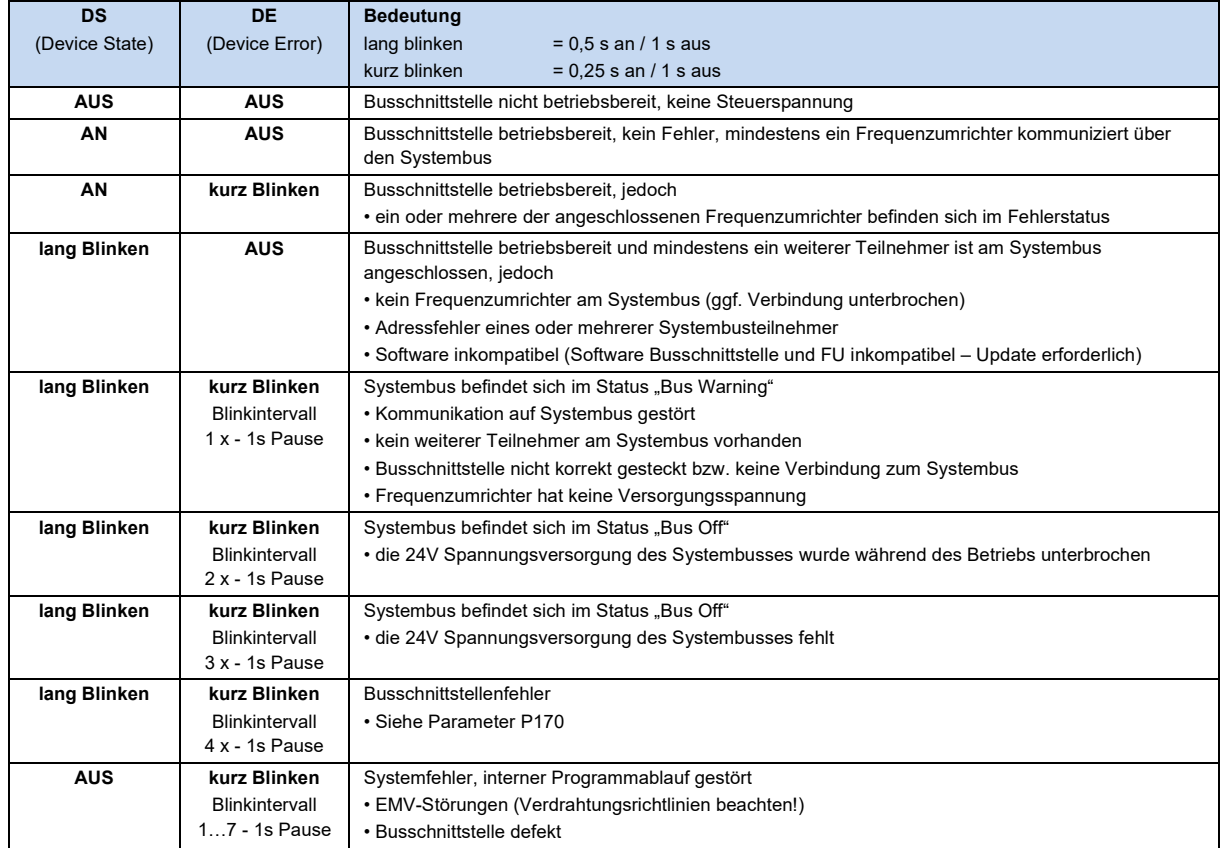

#### *LED der Digitaleingänge und Digitalausgänge*

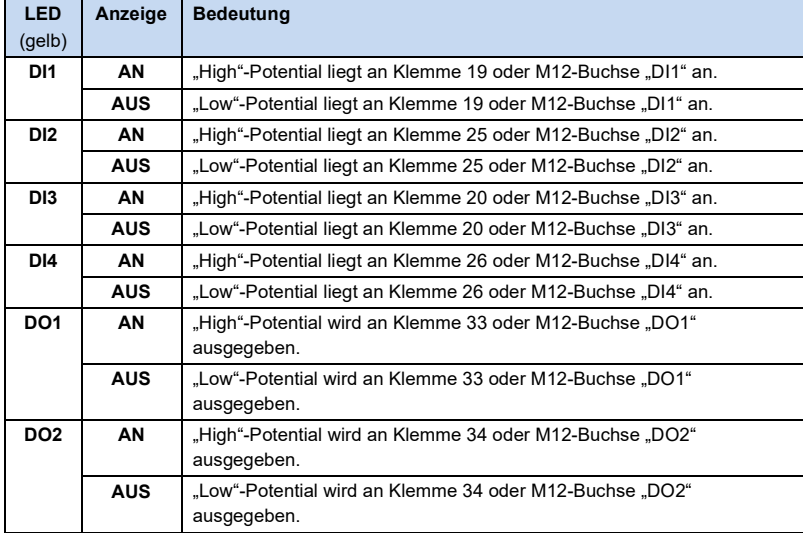

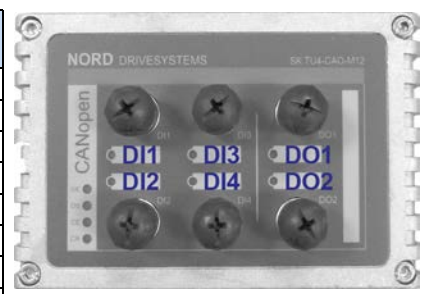

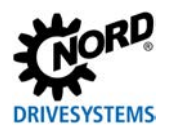

#### **Parameterzugriff und Diagnose**

Die NORDCON-Software bzw. optionale Bedieneinheiten, wie z. B. die ParameterBox SK PAR-3H, ermöglichen einen komfortablen Zugriff auf die Parameter der Busschnittstelle bzw. das Auslesen von Statusinformationen. Daneben bietet die NORDCON *APP* in Verbindung mit dem Bluetooth-Stick NORDAC *ACCESS BT* eine praktische Möglichkeit zur mobilen, drahtlosen Wartung und Inbetriebnahme von NORD-Frequenzumrichtern.

Der Zugriff erfolgt über die RJ12-Diagnosebuchse des Frequenzumrichters. Voraussetzung dafür ist, dass die Busschnittstelle über Systembus mit dem Frequenzumrichter verbunden ist.

Ein direkter Zugriff über die RJ12-Diagnosbuchse der Bus-Anschlusseinheit ist ebenfalls möglich.

#### **Software Beschreibung Software Beschreibung** [EDS-file](https://www.nord.com/cms/en/documentation/software/options/NORDAC_Options.jsp) Electronic Data Sheet (Objekt Daten Datei) [NORDCON](https://www.nord.com/cms/de/documentation/software/software_detail_14554.jsp) Parametrier- und Diagnosesoftware **Dokument Beschreibung Dokument Beschreibung** BU [0000](https://www.nord.com/cms/de/documentation/manuals/details_1139/detail_7430.jsp) Beschreibung NORDCON-Software [TI 275280500](https://www.nord.com/cms/de/documentation/manuals/details_1139/detail_72524.jsp) Bus-Anschlusseinheit SK TI4-TU-BUS-C BU [0040](https://www.nord.com/cms/de/documentation/manuals/details_1139/detail_7434.jsp) Handbuch Parametrierboxen TI [275274505](https://www.nord.com/cms/de/documentation/manuals/details_1139/detail_58436.jsp) SK TIE4-M12-SYSM Anschlusserweiterung Systembus Ausgang BU [0180](https://www.nord.com/cms/de/documentation/manuals/details_1139/detail_72640.jsp) Handbuch Frequenzumrichter NORDAC BASE TI [275274506](https://www.nord.com/cms/de/documentation/manuals/details_1139/detail_58437.jsp) SK TIE4-M12-SYSS Anschlusserweiterung Systembus Eingang BU [0200](https://www.nord.com/cms/de/documentation/manuals/details_1139/detail_42480.jsp) Handbuch Frequenzumrichter NORDAC *FLEX* TI [275274515](https://www.nord.com/cms/de/documentation/manuals/details_1139/detail_80322.jsp) SK TIE4-M12-CAO-OUT Anschlusserweiterung CANopen Ausgang BU [0250](https://www.nord.com/cms/de/documentation/manuals/details_1139/detail_103751.jsp) Handbuch Frequenzumrichter NORDAC *LINK* TI [275274501](https://www.nord.com/cms/de/documentation/manuals/details_1139/detail_58433.jsp) SK TIE4-M12-CAO Anschlusserweiterung CANopen Eingang BU [2500](https://www.nord.com/cms/de/documentation/manuals/details_1139/detail_96770.jsp) Handbuch Buskommunikation CANopen

#### **Weiterführende Dokumentationen und Software [\(www.nord.com\)](http://www.nord.com/)**